# **Funzioni del Quadro RE**

Il quadro **RE** è utilizzato per dichiarare il "**Reddito di lavoro autonomo derivante dall'esercizio di arti e professioni**". In presenza del software integrato i dati provengono direttamente dalla contabilità: facendo doppio click nel campo si apre la scheda che mostra il dettaglio dei dati.

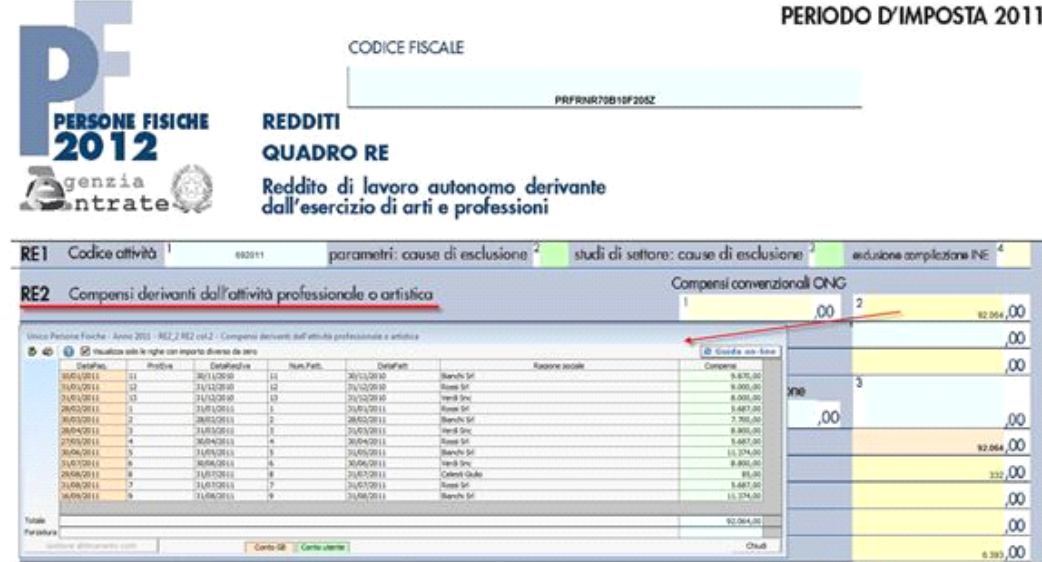

In assenza del software integrato l'utente deve compilare direttamente i dati nel quadro.

Nel caso l'utente ha il software integrato i dati riportati nel presente quadro sono quelli provenienti da:

- Registro delle movimentazioni finanziarie (contabilità ordinaria)
- Registro degli Incassi e pagamenti (contabilità semplificata)

Il professionista che crea nuovi conti deve effettuare l'abbinamento al dichiarativo così da avere un riporto corretto dei dati. All'interno della scheda "Libri", l'utente effettua un doppio click sul campo specifico del "quadro RE" del dichiarativo sul quale si vuole abbinare il conto.

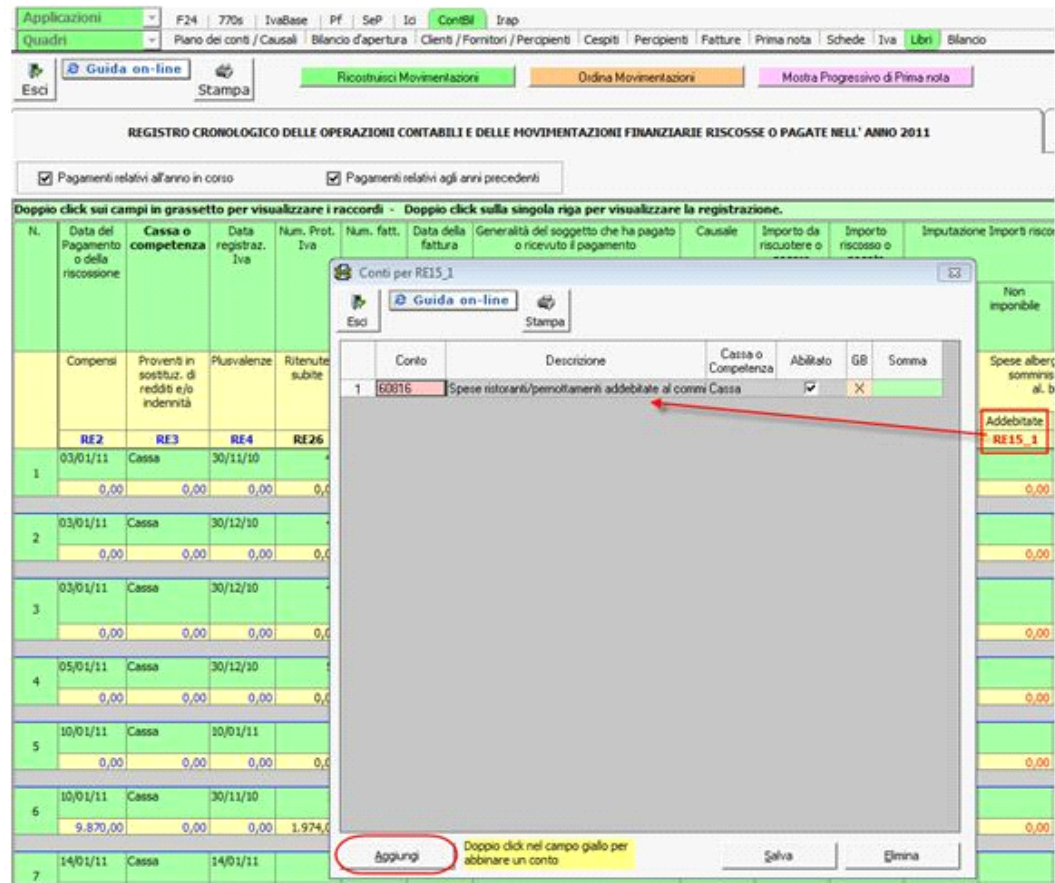

Cliccando sul pulsante "Aggiungi" si apre la form nella quale fare l'abbinamento

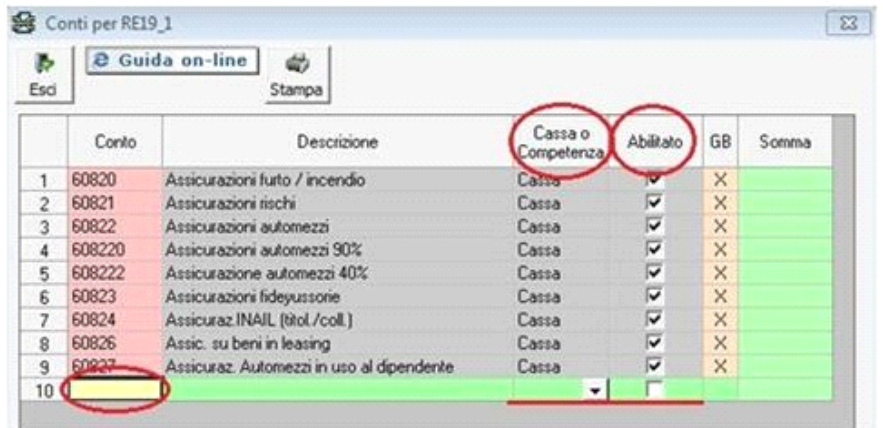

Fare doppio click sul campo giallo, della riga sottostante quelle dei conti abbinati.

Dopo di che si apre la maschera che visualizza l'intero "Piano dei conti", selezionare il conto da abbinare facendo doppio click sul conto. Il conto verrà inserito in automatico nella form per l'abbinamento che dovrà essere compilata solo nella colonna che definisce il criterio di deducibilità. Inseriti tali dati è necessario cliccare sul pulsante "Salva".

# **ATTENZIONE!**

Ai fini di una **corretta compilazione** del dichiarativo, consigliamo all'utente di **controllare il riporto dei dati nei seguenti righi** che non sono completamente gestiti dalla procedura.

# I. Rigo **RE8**

In questo rigo l'utente deve controllare che siano inseriti soltanto i costi fiscalmente deducibili, in quanto la procedura non gestisce il "Leasing" e quindi non può calcolare il limite di deducibilità di questi costi, per questo motivo deve essere l'utente ad effettuare il calcolo di tale limite.

### II. Rigo **RE9**

Nel rigo sono riportati i dati registrati in contabilità rapportati alla percentuale di deducibilità, senza tenere conto dei limiti di:

- euro 3.615,20 per le autovetture e gli autocaravan
- euro 774,69 per i motocicli
- euro 413,17 per i ciclomotori, ragguagliati ad anno, limitatamente ad un solo veicolo.

Tali limiti sono utilizzati per il calcolo della quota di canone di locazione e/o noleggio da riportare nel dichiarativo e rappresentano il tetto massimo su cui calcolare la percentuale. Per questo motivo l'utente deve riportare nel dichiarativo il giusto importo prendendo come base di calcolo tali limiti.

### III. Rigo **RE10**

Nel rigo sono riportati: il valore della rendita catastale debitamente calcolata secondo le percentuali definite dalla normativa ministeriale. Inoltre devono essere riportate anche le quote di ammortamento, i canoni di locazione ed anche le spese di manutenzione relativi all'immobile.

**È importante** sottolineare che la procedura non gestisce autonomamente:

- L'identificazione delle quote di ammortamento deducibili da quelle indeducibili, basandosi sulla "Data di acquisto dell'immobile" come specificato dalla normativa.
- Il calcolo delle spese di manutenzione ed ammodernamento nel limite del 5% del totale dei beni materiali ammortizzabili.
- L'identificazione dei canoni di leasing indeducibili da quelli deducibili, basandosi sulla "Data di stipula del contratto di leasing".
- Gli immobili ad uso promiscuo.

In questi casi deve essere l'utente ad inserire il dato corretto nel dichiarativo tenendo sempre in considerazione quanto specificato dalla normativa.

IV. Rigo **"RE 19 col.1"**

Nel rigo RE19 col.1, nella scheda di dettaglio è riportato il calcolo per determinare la deducibilità dell'Irap. La procedura non controlla i soggetti ammessi alla deduzione dell'Irap, quindi dovrà essere l'utente a definire se è idoneo o meno ad avere questo tipo di deduzione.

Nel quadro RF sono presenti le gestioni che permettono l'integrazione con la contabilità al fine di determinare il valore dell'importo dell'Irap da portare in deduzione ed anche il valore deducibile delle spese per convegni e simili.

Nel rigo **RE17** è riportato:

- nella colonna 1, il 75 per cento delle spese relative a prestazioni alberghiere e a somministrazioni di alimenti e bevande sostenute per la partecipazione a convegni, e simili
- nella colonna 2, l'ammontare delle altre spese sostenute per la partecipazione a convegni e simili
- nella colonna 3, l'importo deducibile, pari al 50 per cento della somma di colonna 1 più colonna 2.

La procedura riporta nella gestione gli importi, già calcolati in automatico, da inserire nelle colonne corrispondenti del rigo.

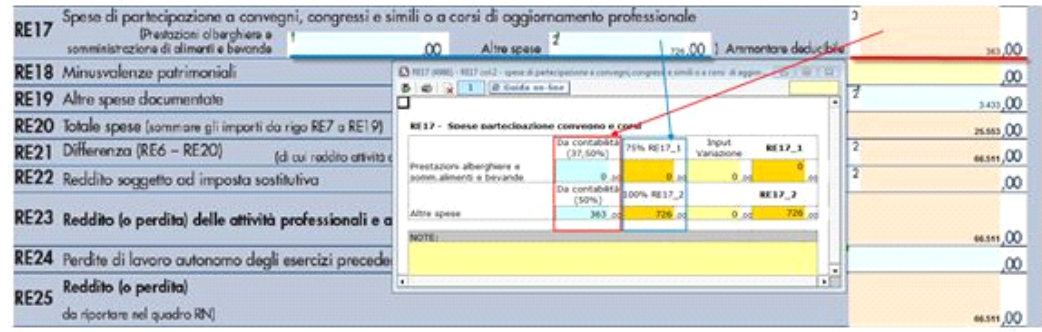

Nel rigo **RE19\_colonna1** è è effettuato il calcolo della deduzione del 10% dell'Irap. A tal fine sono riportati il "Saldo 2010" e gli "Acconti 2011" dell'Irap pagati con il modello F24 e l'Irap effettivamente dovuta indicata nel rigo IR22 della Dichiarazione Irap 2012.

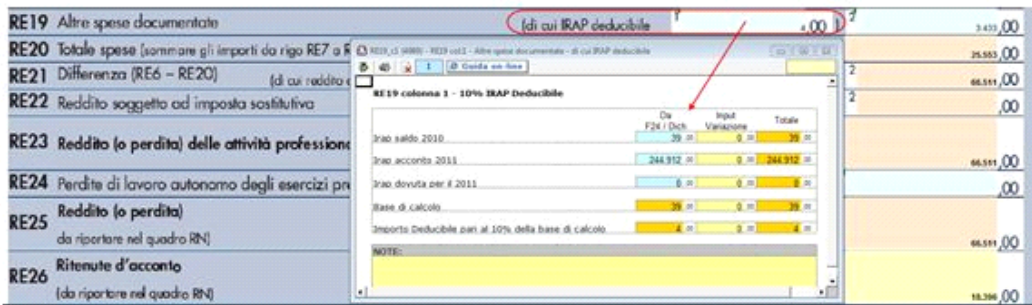

### **NOTA**

Secondo quanto stabilito nell'art 6 comma 1, del decreto legge 29 novembre 2008, n. 185, convertito con modificazioni dalla legge 28 gennaio 2009, n. 2, a decorrere dal periodo d'imposta in corso al 31 dicembre 2008, è ammesso in deduzione un importo pari al 10 per cento dell'imposta regionale sulle attività produttive, forfetariamente riferita all'imposta dovuta sulla quota imponibile degli interessi passivi e oneri assimilati al netto degli interessi attivi e proventi assimilati ovvero delle spese per il personale dipendente e assimilato al netto delle deduzioni spettanti.

I soggetti che possono accedere a tale possibilità di deduzione sono, coloro che determinano la base imponibile IRAP secondo gli art 5, 5-*bis*, 6, 7 e 8 decreto delegato n. 446 del 15/12/1997, rispettivamente elencati di seguito:

- società di capitali e enti commerciali
- società di persone e imprese individuali
- banche e altri enti e società finanziari
- imprese di assicurazione
- persone fisiche, società semplici e quelle ad esse equiparate esercenti arti e professioni.

Per approfondimenti riportiamo in allegato alla guida la "Circolare 16/E dell'agenzia delle entrate del 14/04/2009".

GBsoftware S.p.A. - Via B. Oriani, 153 00197 Roma - C.Fisc. e P.Iva 07946271009 - Tel. 06.97626336 - Fax 075.9460737 - [email protected]